# Linux サーバを用いたネットワーク構築

研究者:髙橋 海翔 藤田 啓翔

# 1 はじめに

ネットワーク、データベースについて興味を持 ち、学習したいと思ったので、この研究を行った。

# 2 研究内容

Linux サーバを運用する上で必要不可欠なセキ ュリティ強化、稼働率の上昇及びデータベースを 利用した Web ページの制作

## 3 研究過程

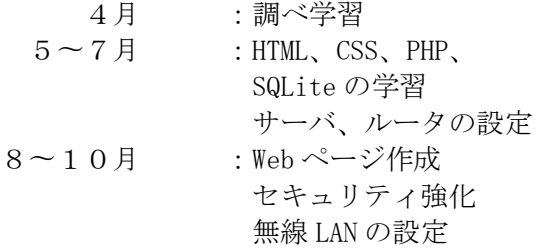

## 4 研究の成果

(1)ネットワーク全体

研究を進めていく中で、以下のネットワークを 構築した。

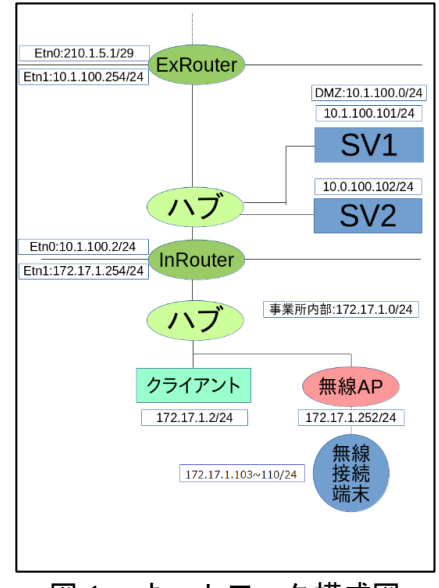

図1 ネットワーク構成図

2台のサーバは同じサービスを提供している。 仮にどちらかのサーバが故障したとしても、もう 1台のサーバが稼働しているため、2台のサーバ が同時に故障しない限り、サービスを提供し続け ることができる。

基本 LAN ケーブルを用い有線で接続しているが、 スマートフォンなどポートが存在しない機器は 無線アクセスポイントを通して無線で接続する

ことができる。基本的なことだがパスワードを設 定し、パスワードを知らないと接続できないよう にした。

## (2)サーバについて

OS は Debian9.4 stretch を使用した。Debian は有志の団体によってフリーソフトウェアとし て配布されており、誰でもダウンロードし利用す ることができる。

## (3)各種サービス

①DNS(Domain Name System)

ネットワーク上でパケットを送受信するた めに IP アドレスでコンピュータを特定しなく てはならないが、数字の羅列である IP アドレ スは人間にとって覚えにくい。そのため DNS を用いてわかりやすいホスト名に変換して利 用する。

DNS は Web サーバやメールの送受信など、 多くの場面で利用されるためサーバ設定の最 重要項目と言える。

#### ②WWW(World Wide Web)

Web ブラウザを用い、ハイパーリンクで結び ついた世界中のテキスト、ファイルなどにアク セスし閲覧できるインターネットを代表する サービスである。

Apache2 を利用しており、ネットワークに所属 している端末から URL「http://jouhou.young.org」 で接続できる。

③SSH(Secure SHell)

ネットワークを経由し他のコンピュータに 接続し、遠隔操作するシステム。接続には公開 鍵認証方式を用い、秘密鍵を持たないホストは 接続不可能になっている。本ネットワークでは クライアントで SV1、SV2 を操作する時に利用 している。

#### (4) Web ページについて

#### ①HTML と CSS

HTML とは、Web ページを作成するための 言語で、テキストや画像などを表示させること ができる。またリンクを使って他の Web ペー ジに移動させることもできる。HTML はタグを 使い記述する。

CSS は Web ページの背景や文字の大きさ、 画像の位置など HTML で表示させたものを装 飾するのが主な役割。そのため HTML と一緒 に使われる。

### ②PHP(Hypertext Preprocessor)

PHP はプログラミング言語の 1 つで、HTML の中にプログラムを埋め込むことができる。 HTML で記述された Web ページをブラウザか らの要求に対しサーバが表示させる、「静的な ページ」だ。しかし、PHP はブラウザからパラ メータとともに送られた 要求に対し、サーバ がプログラムを呼び出して処理を実行し、パラ メータに応じた結果を返す、「動的なページ」で ある。

## ③SQL(Structured Query Language)

SQL はデータベースを扱うプログラム言語 である。開発当初は SEQUEL(シーケル)と呼 ばれており、IBM が開発したものだった。

SQL はリレーショナル・データベース (RDBMS)という種類のデータベースになる。 RDBMSではテーブルという表形式の構造でデ ータを管理するようになっている。Excel と同 じで縦列(ROW)を行といい、横列(COLUMN) を列という。そこから SQL を使い、必要なデ ータを問い合わせ、データを得ることができる。 今回私達が使った SQL は SQLite といい、組 み込み型の軽量なデータベースソフトである。 PHP5.3.0 以降に標準で組み込まれており、取 扱いが簡単。Android 端末にも組み込まれてい る。

## 5 まとめ

はじめはサーバ構築についての知識が少なく、 基礎知識、設定方法などを調べ、DNS、Web、メ ール、SSH、DHCP などの基本的なサービスを提 供できた。また、無線アクセスポイントを利用す ることで、有線 LAN に非対応の端末は無線 LAN で接続できるようにした。

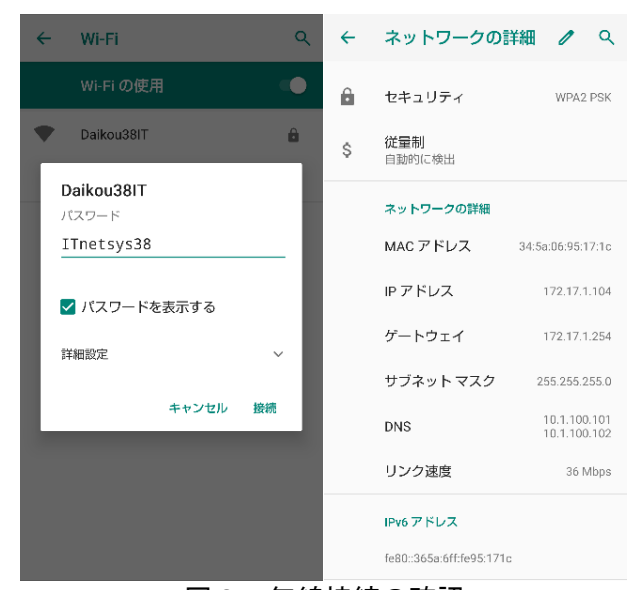

図2 無線接続の確認

データベースを用いたサービスを提供するた めアンケートページを作成した。HTML、CSS を 用いた Web ページの作り方、PHP を用いたデー タの送信、SQL を用いたデータの収集について学 び、Web ページとして実装することができた。 収集したデータは確認用のページで表・グラフ

として閲覧することができる。

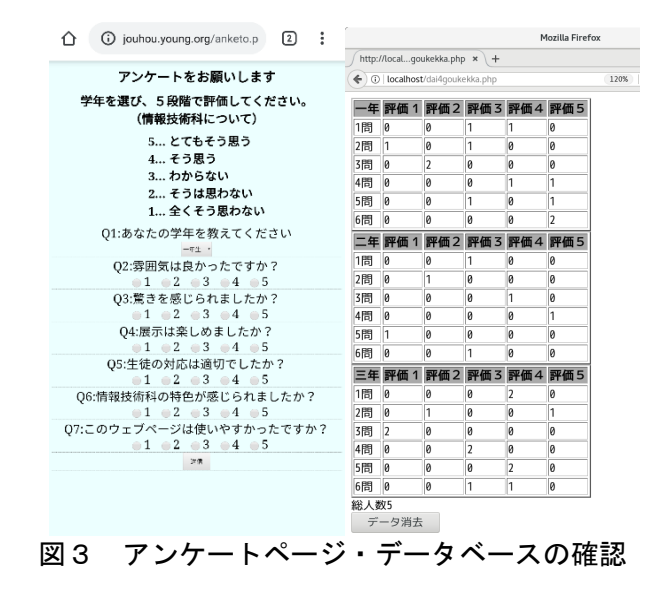

2台のサーバの連携強化、IPv6 の実装、クライア ントサーバスクリプトを用いた Web ページのリ アルタイム更新など、課題は多く残っている。機 会があれば調べ、実装できるようにしたい。

# 6 チームの感想

【 高橋 海翔 】

初めてのことばかりで戸惑いましたが、本やイ ンターネット上の文献などを利用し、少しずつ理 解し進めていくことができました。文化祭までに 形にすることができてよかったです。しかし、課 題も多く、まだ改善できることがあったと思いま す。機会があれば改善させたいです。

【 藤田 啓翔 】

 今回の研究の中で、PHP と SQL のプログラムを 組み立てるのに苦労しました。PHP は C 言語に似 ていると感じ、驚きました。アンケートページと 結果のページを作る中で PHP は HTML や CSS より も難しく感じ、苦労しました。SQL は今まで見た ことがないタイプのプログラム言語だったため、 理解するのが大変でした。まだできることはあっ たけれど、本来の目的は達成できたので良かった です。